# sumUp custom fields

### On this page

Features | Create a new sumUp Custom field | sumUp Custom fields within Confluence

#### **Features**

Our **sumUp custom fields** help you keeping track of your most important information in projects and issues. They can be added to the **issue navigator** or directly to your **issue screens**.

They can be used for:

- Summation and average calculation based on a JQL Query
- Visualization of progress based on a JQL Query

#### Create a new sumUp Custom field

To create a new sumUp Custom Field go to Jira Administration Issues Custom fields Add custom field.

Click on "AII" and select one of the sumUp field types shown below.

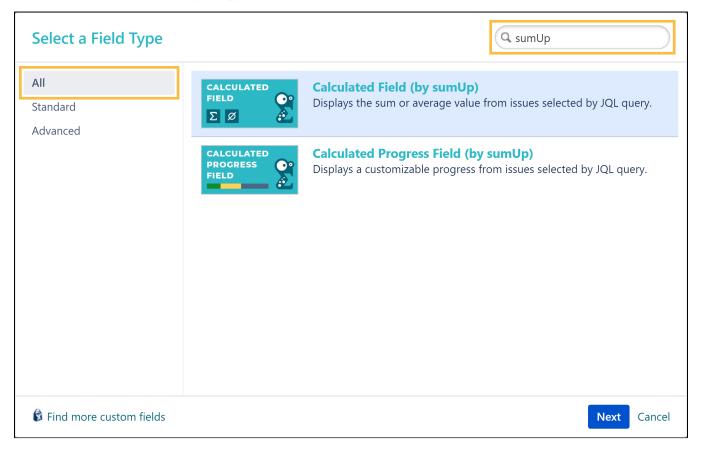

Take a look on how the custom fields get set up:

- sumUp calculated field
- sumUp progress field
- Use cases

## sumUp Custom fields within Confluence

SINCE VERSION 3.2.2

#### Please notice:

**Pre-requisite** for this feature is an established **application link** between a Jira and Confluence instance. For more information please consult the **official Atlassian documentation**.

Since version 3.2.2 it is possible to display sumUp custom fields in the Confluence Jira filter macro.

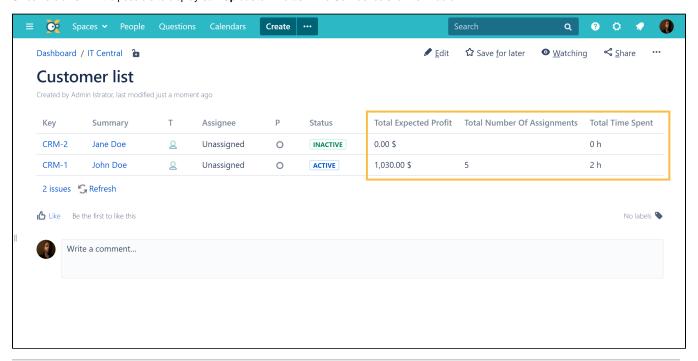

If you still have questions, feel free to refer to our support team.